# **EA Directory User Guide - Web**

**Foreign Manpower Management Division**

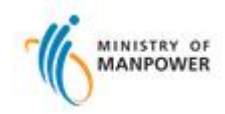

**Access EA & Personnel Search**

#### **Navigation:** *https://services.mom.gov.sg/eadirectory/*

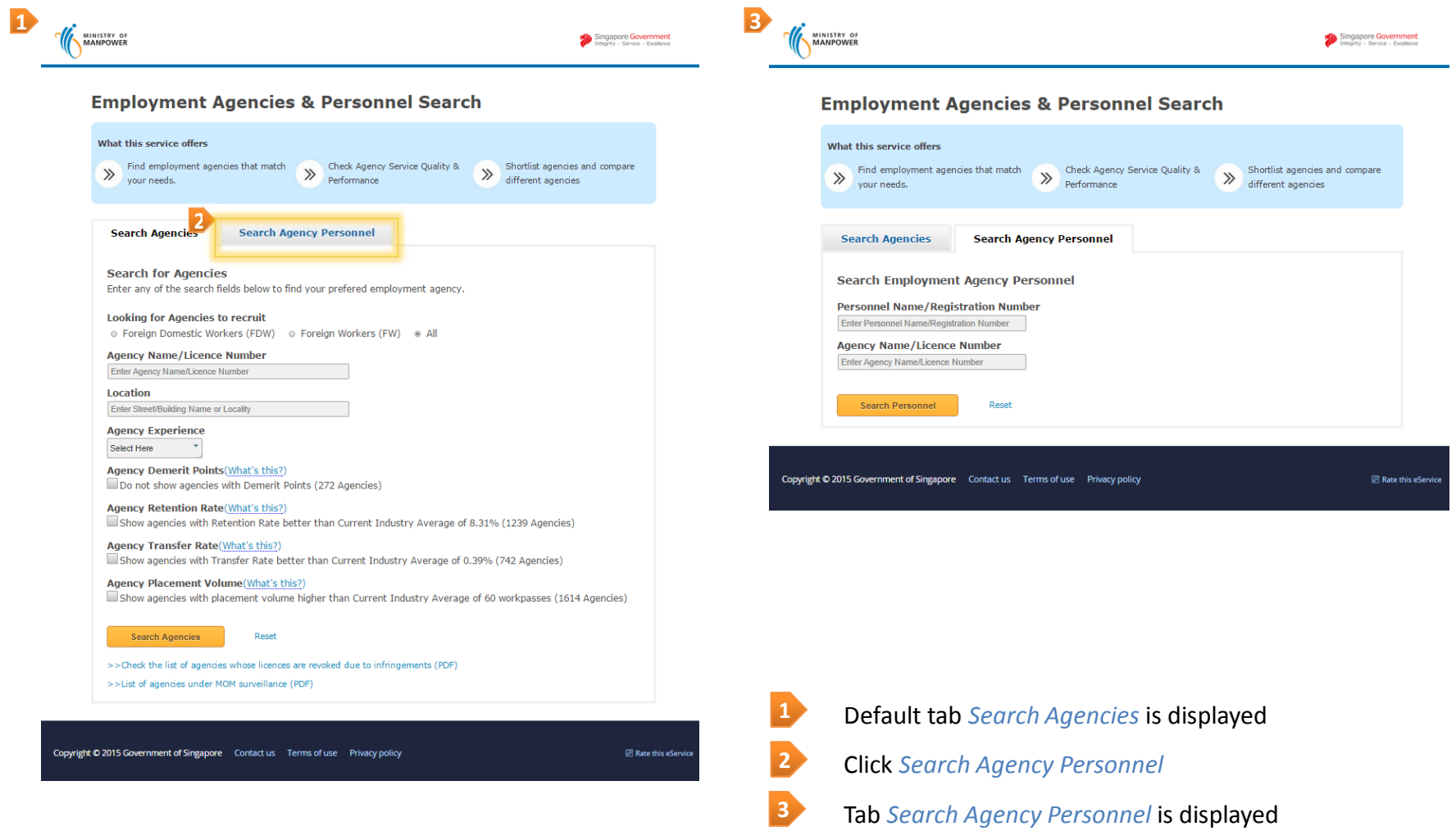

**Search Agencies Page**

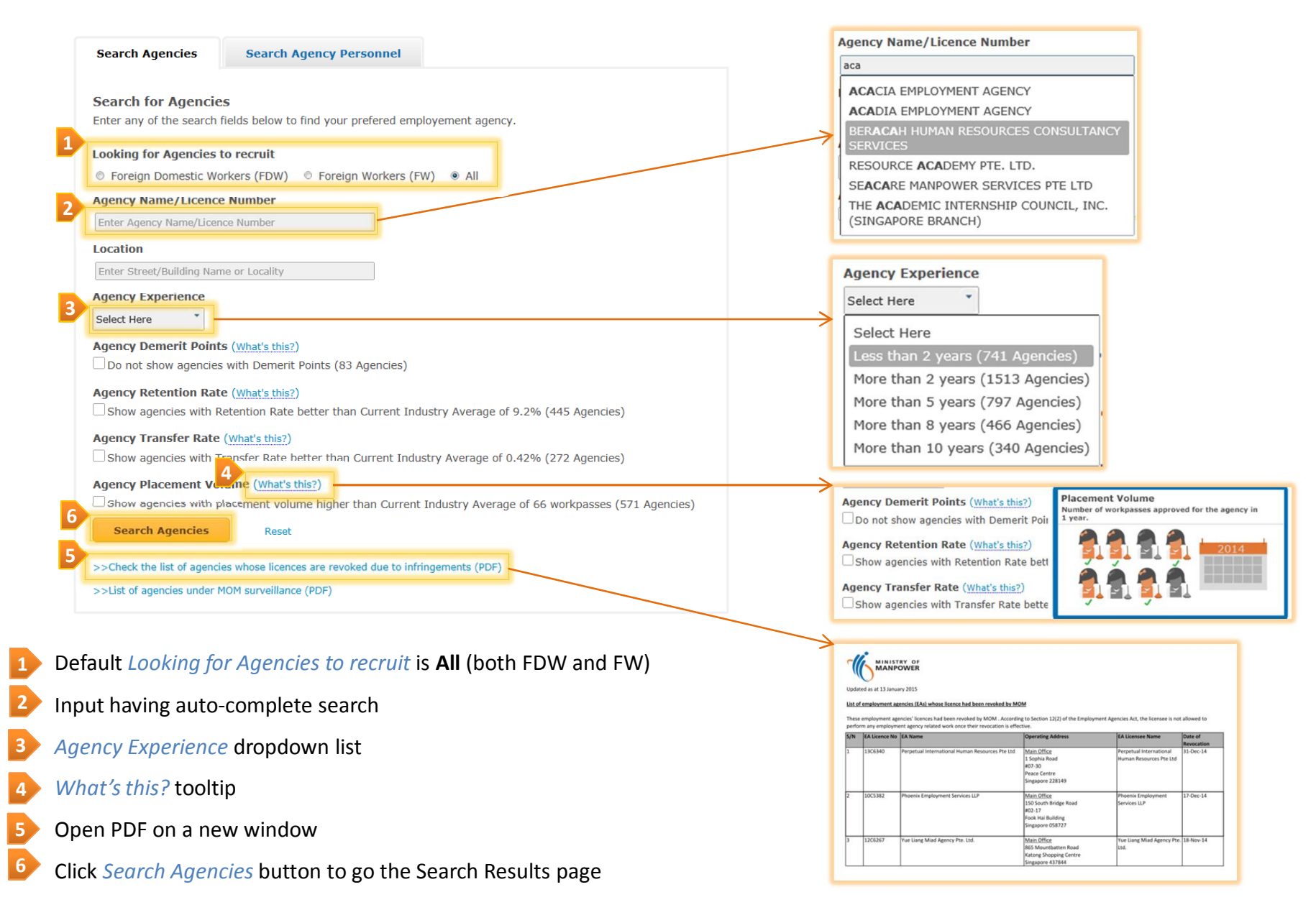

#### **Search Agencies Result Page**

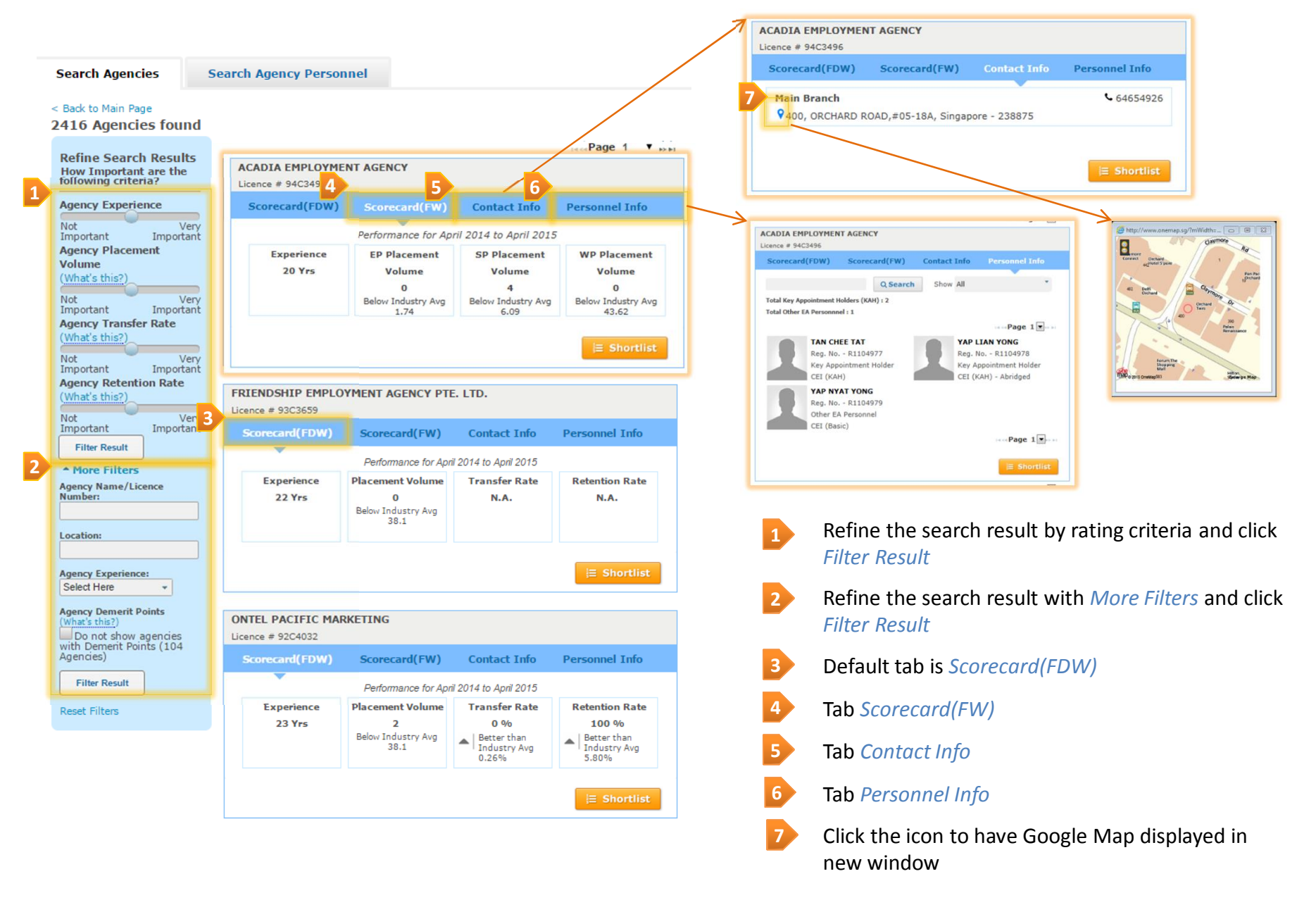

### **Employment Agencies & Personnel Search Shortlist Agencies**

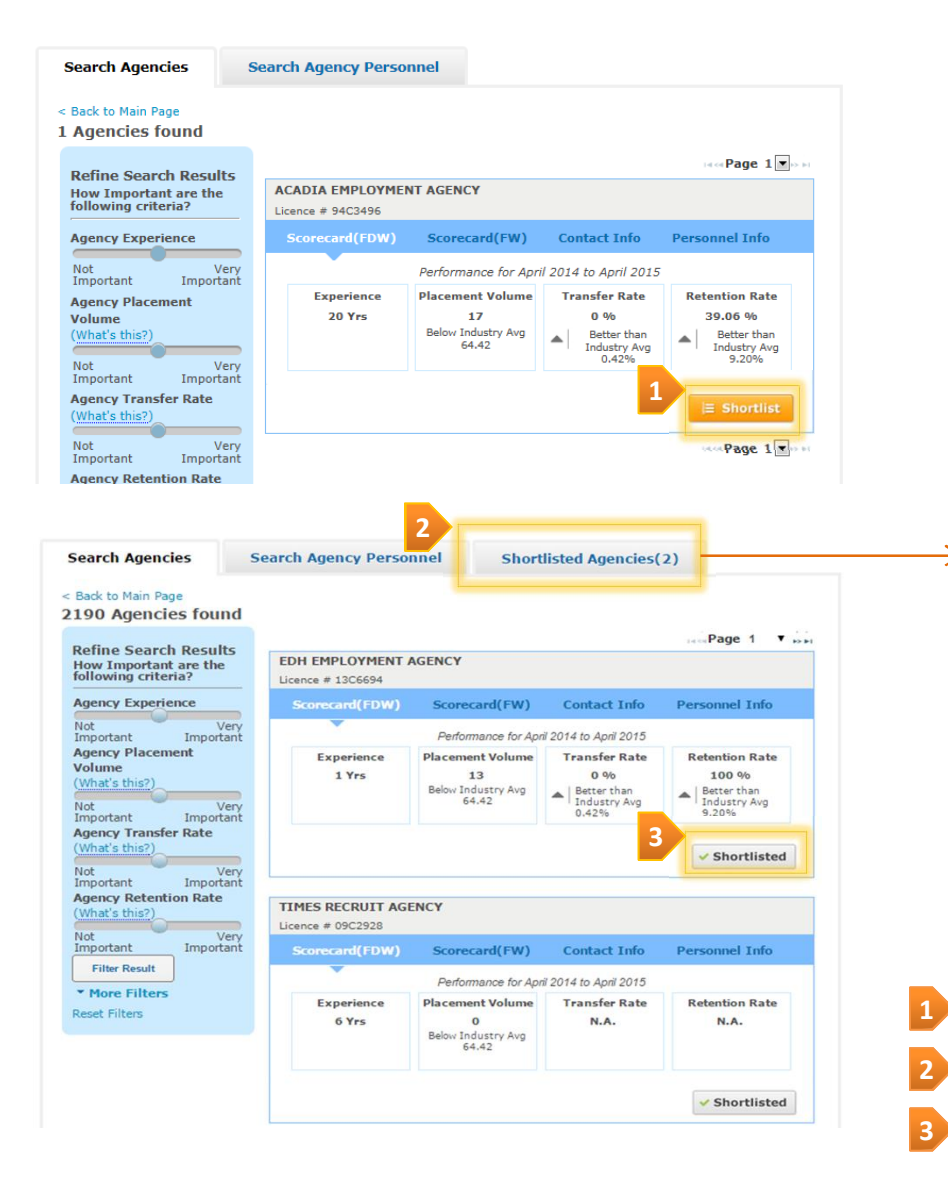

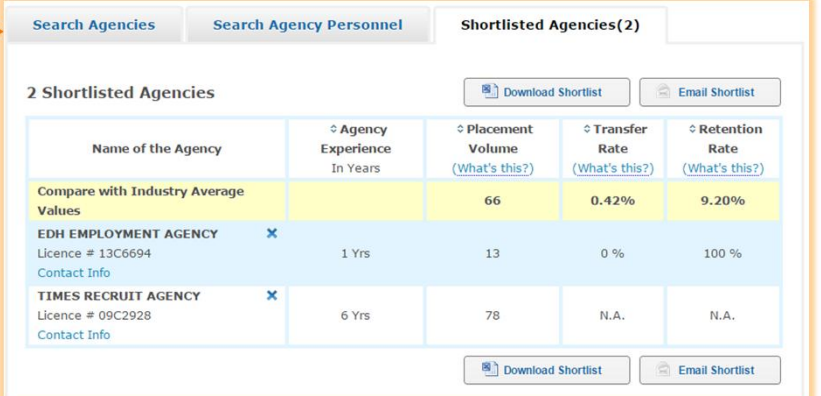

- Click the button *Shortlist* to add to the list
- Click *Shortlisted Agencies* tab to view details
- Click the button *Shortlisted* to remove from the list

**Shortlisted Agencies Page**

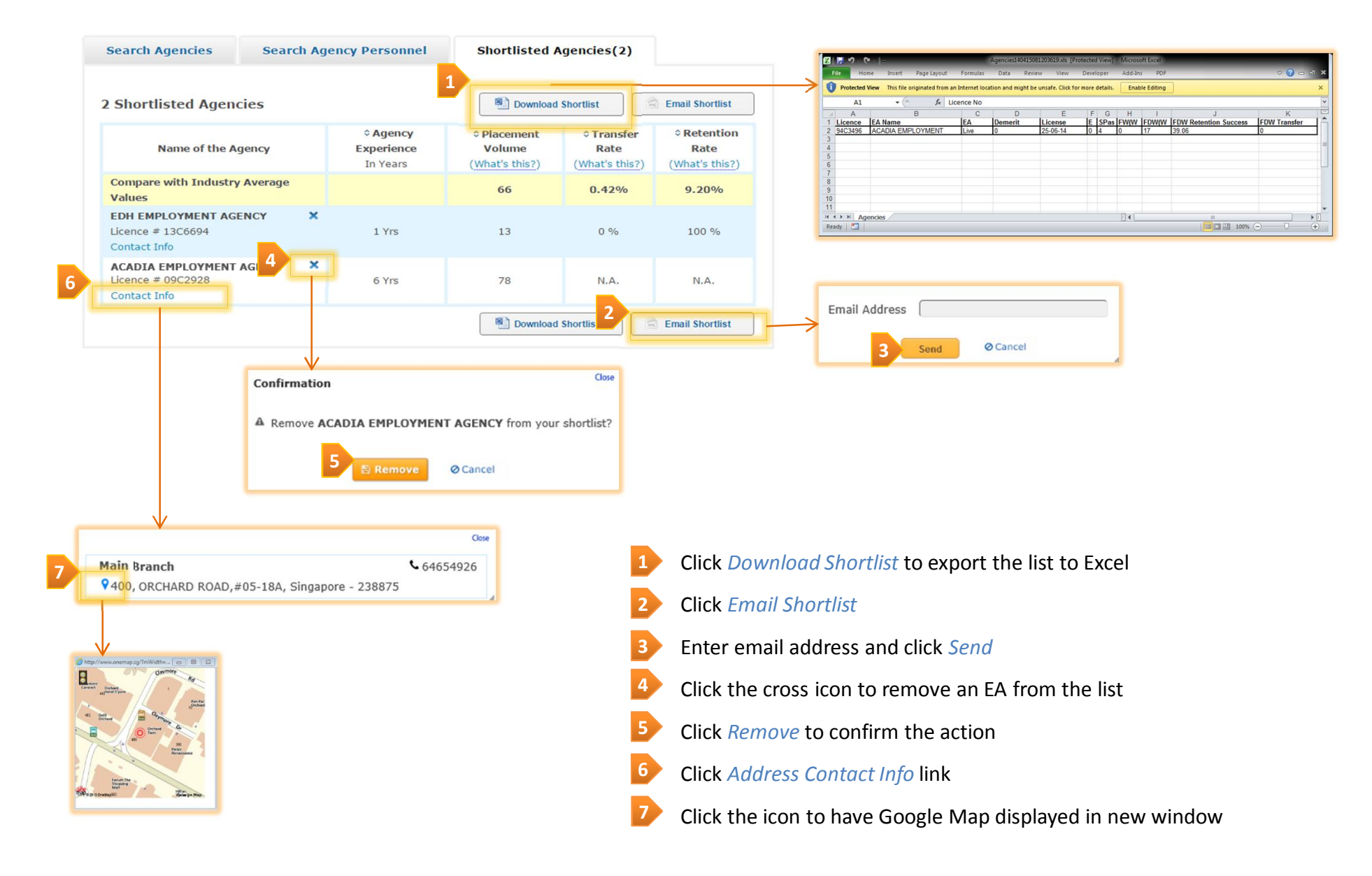

**Search Agency Personnel**

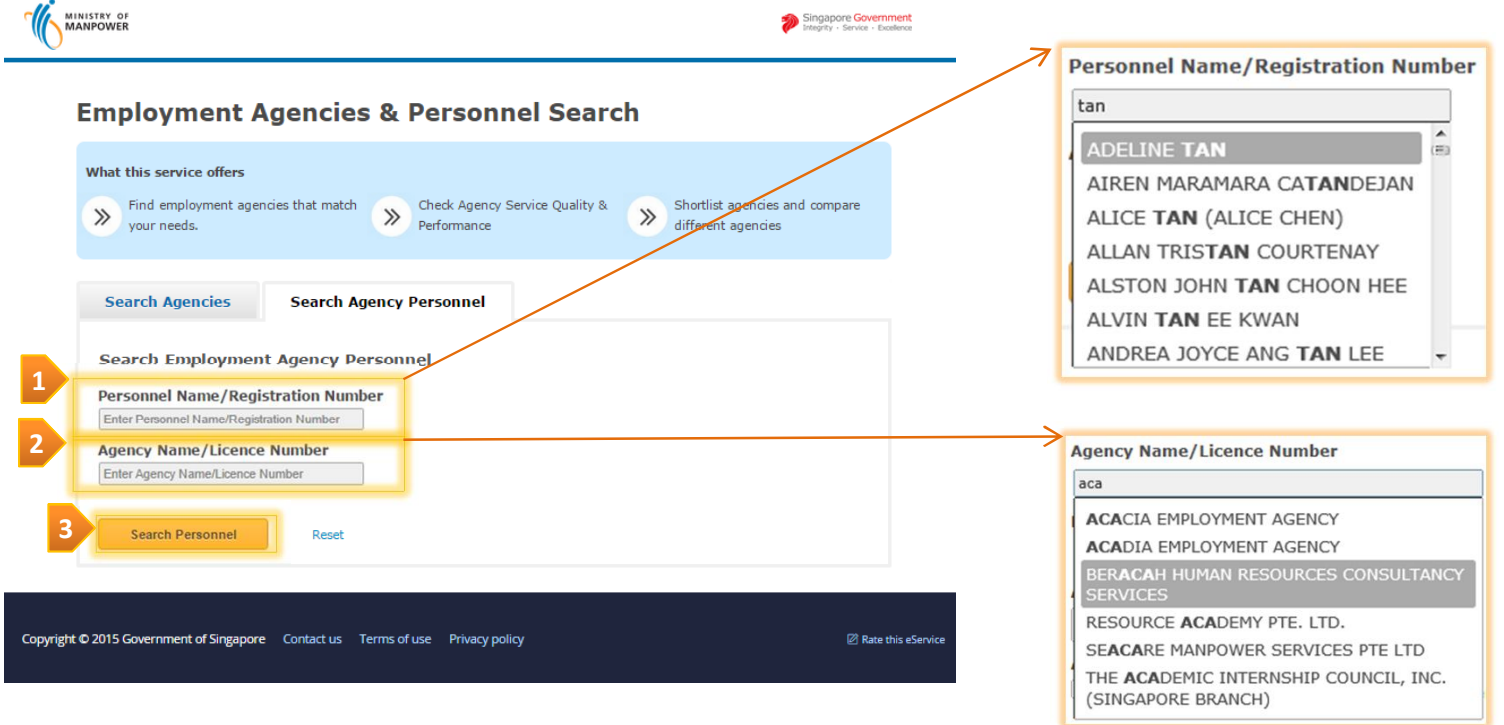

- Search *Personnel Name/Registration Number* auto-complete **1**
	- Search *Agency Name/Licence Number* auto-complete
	- Click *Search Personnel*

**2**

**3**

**Search Agency Personnel**

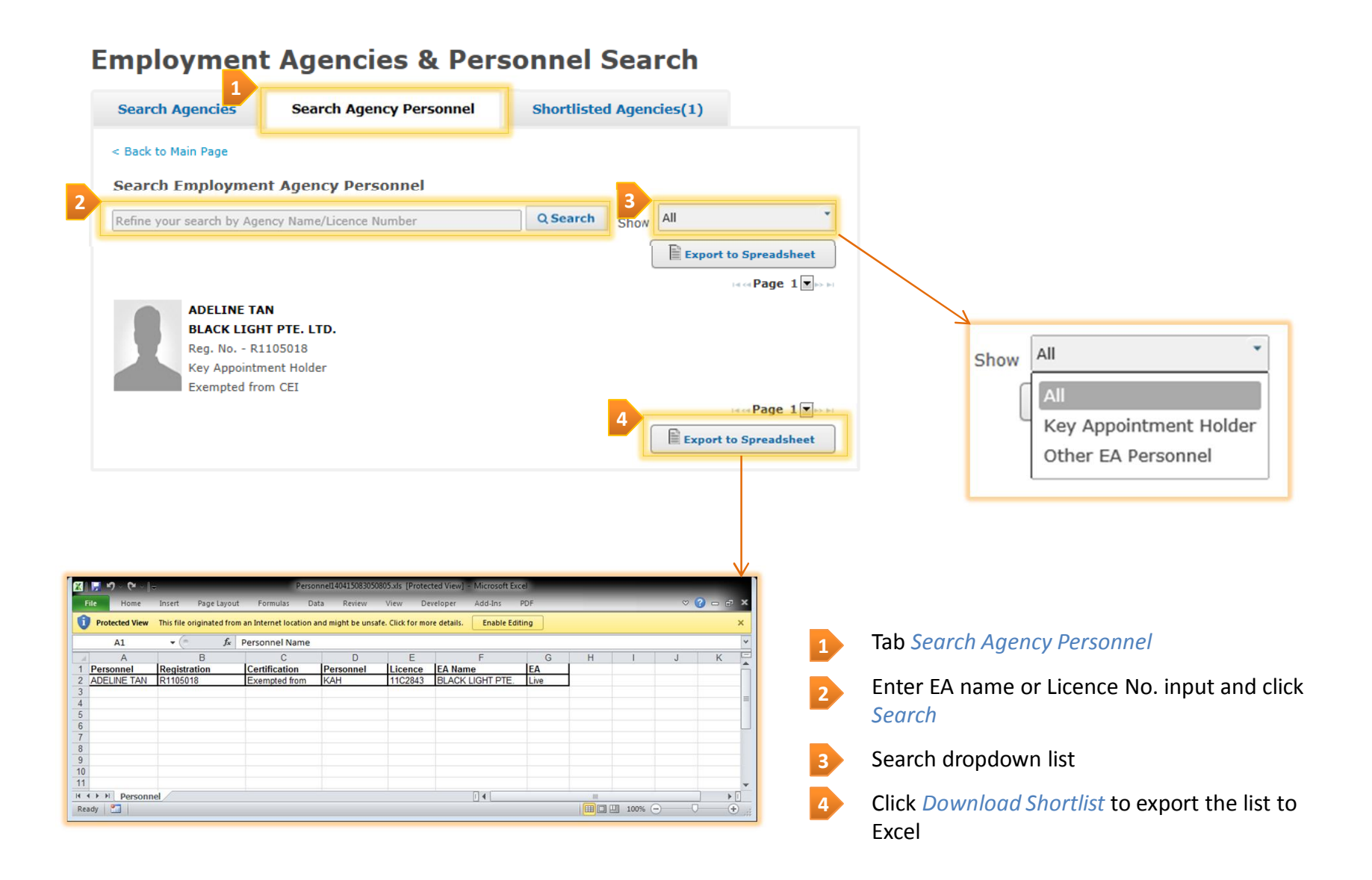